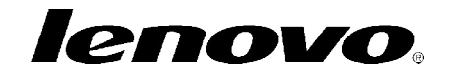

## **Mise à jour Tablette Lenovo A1000**

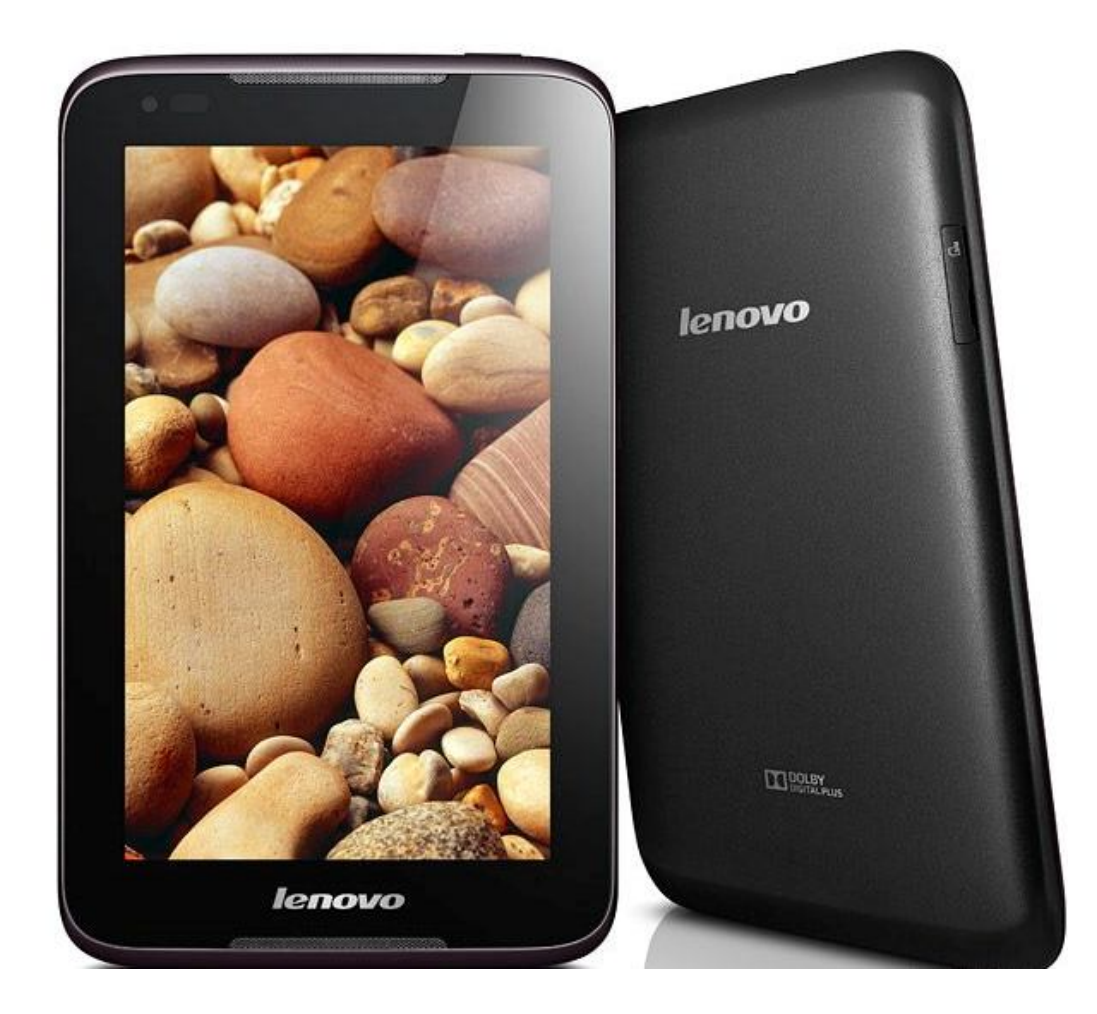

# lenovo.

### Sommaire

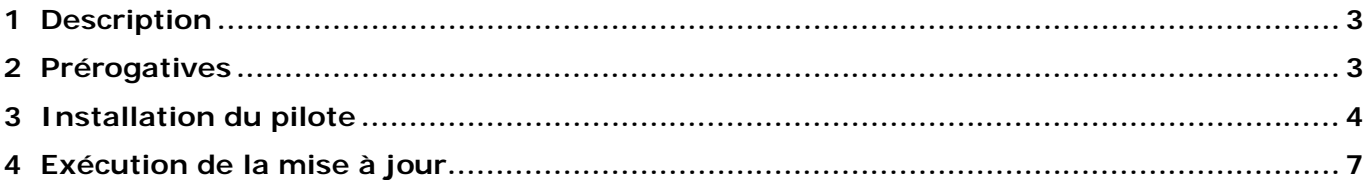

### **1 Description**

Cette mise à jour a pour but de corriger le défaut de démarrage de la tablette Lenovo A1000, vibre mais l'écran reste noir.

#### **2 Prérogatives**

Matériel nécessaire :

- Ordinateur PC
- Câble mini USB
- Pilotes (fournis en pièce jointe)
- Fix tool http://download.lenovo.com/consumer/hnt/a1000fixtool\_v1.0\_auto.exe

#### **3 Installation du pilote**

Ouvrir le dossier.zip en pièce jointe du mail. Extraire le dossier *Driver - USB VCOM Driver (binary)* sur votre bureau.

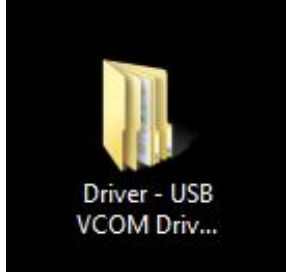

Connecter la tablette à l'ordinateur puis aller dans le *gestionnaire de périphérique* (clic droit sur l'icône *Ordinateur*, *Gérer*).

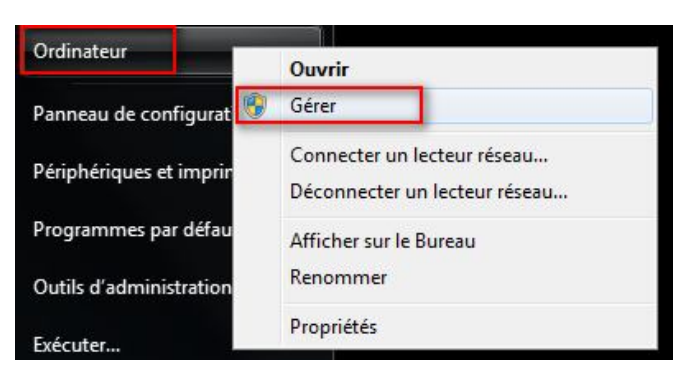

Faire un clic droit sur le composant en défaut, MT65xx Preloader. Sélectionner *Mettre à jour le pilote*.

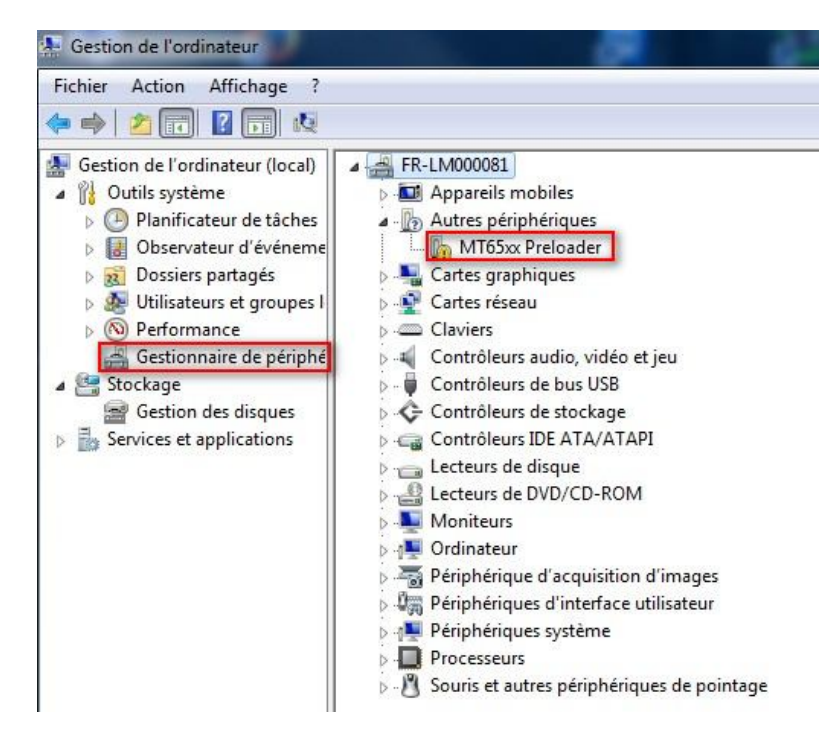

A1000-Firmware.pdf

Choisir *Recherche un pilote sur mon ordinateur.*

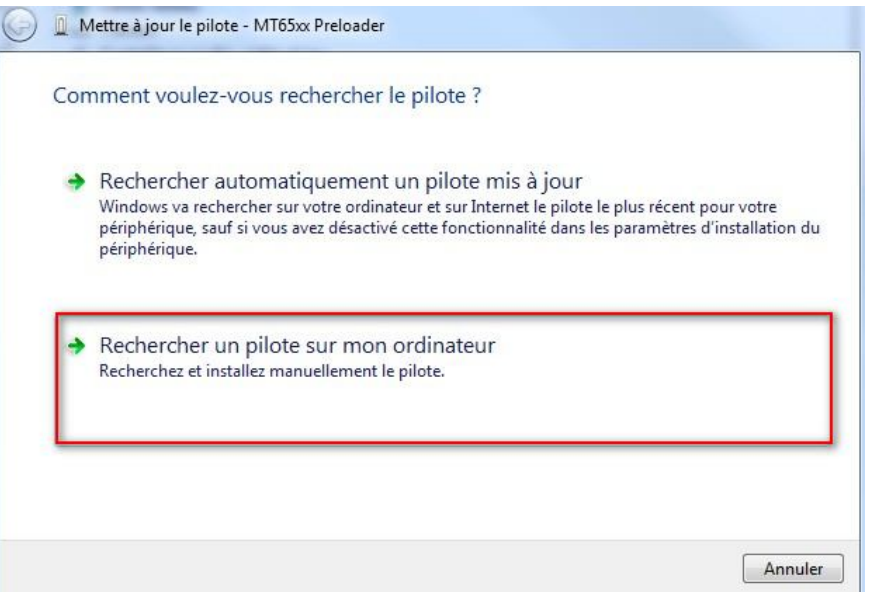

Indiquer le chemin du dossier *Driver - USB VCOM Driver (binary)*, puis cliquer sur *Suivant*

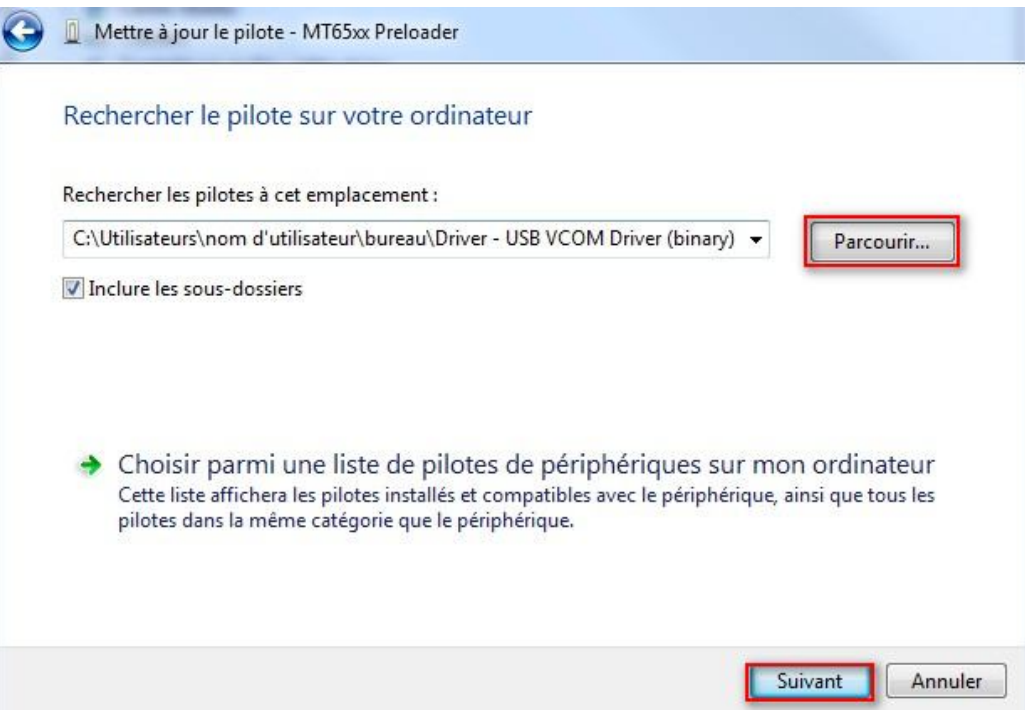

# enovo

Sur le message de *Sécurité de Windows*, sélectionner *Installer ce pilote quand même*

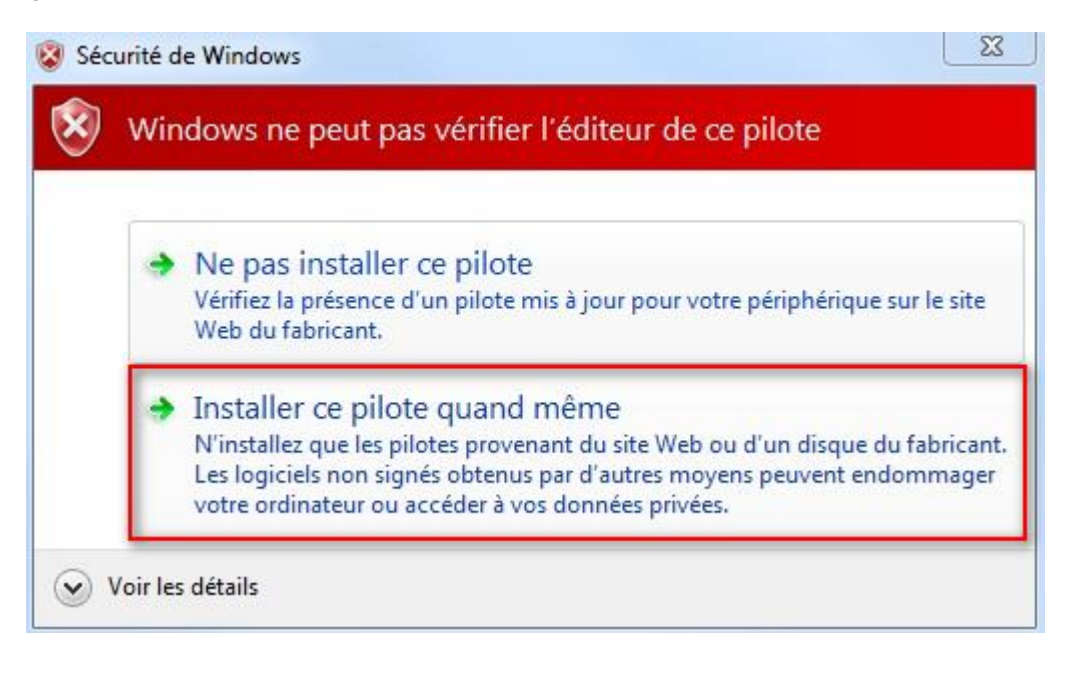

Dès que le pilote est installé (quelques secondes), cliquer sur *Fermer* dans la fenêtre suivante :

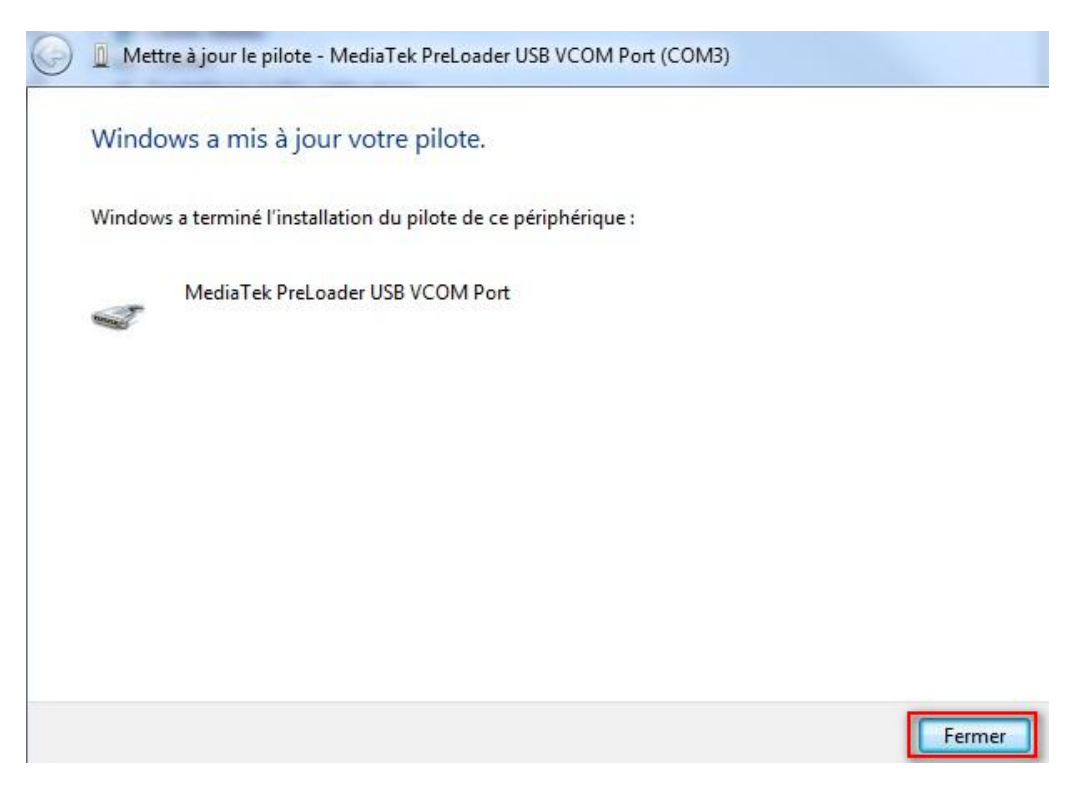

A1000-Firmware.pdf

#### **4 Exécution de la mise à jour**

Déconnecter la tablette de l'ordinateur. Exécuter ensuite le fix tool téléchargé précédemment.

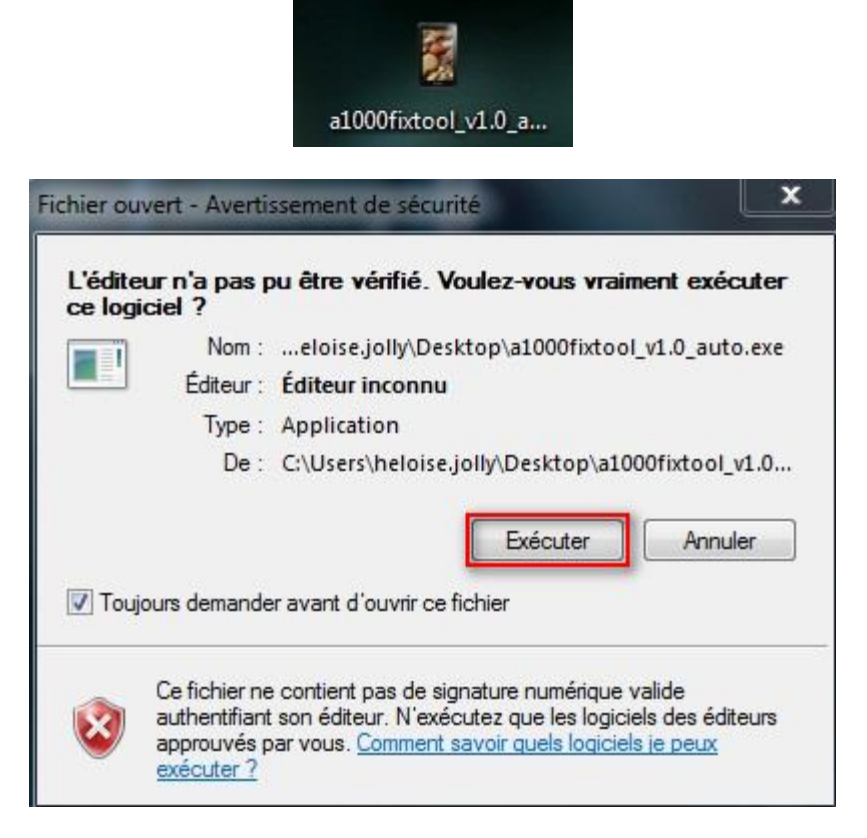

Connecter la tablette dès que la fenêtre suivante apparait :

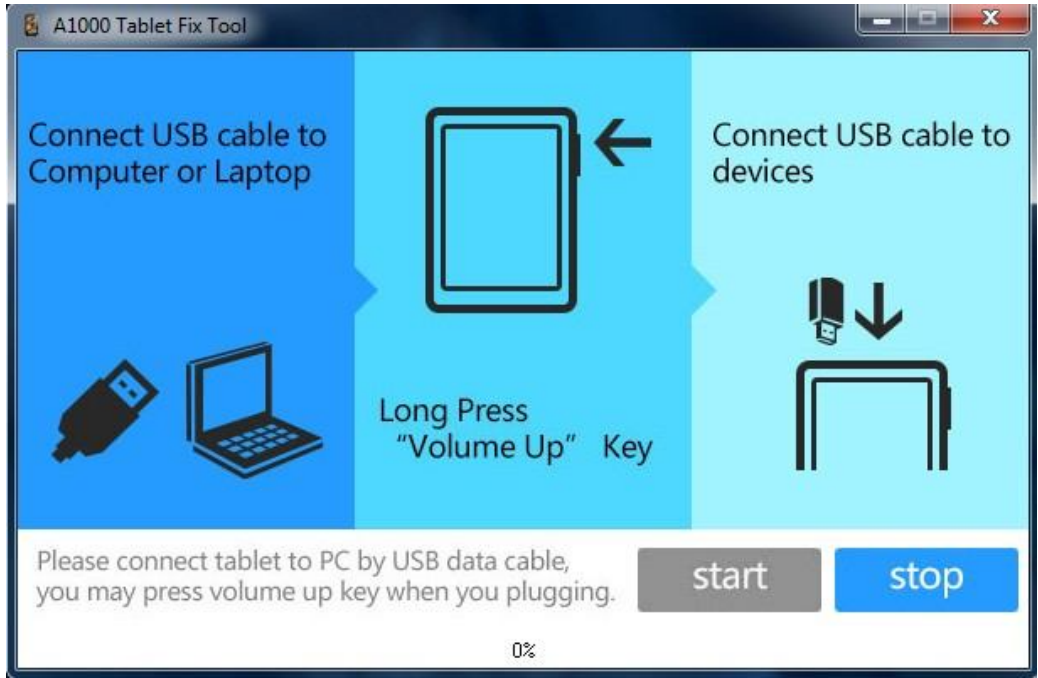

Vous n'avez pas besoin de rester appuyer sur le bouton *Volume +* comme indiqué dans le Fix Tool.

Si la barre de progression reste à 0%, appuyer une fois sur le bouton de démarrage de la tablette.

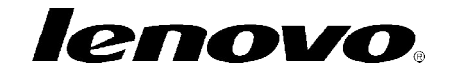

Dès que la mise à jour est terminée (quelques secondes), la fenêtre suivante s'affiche :

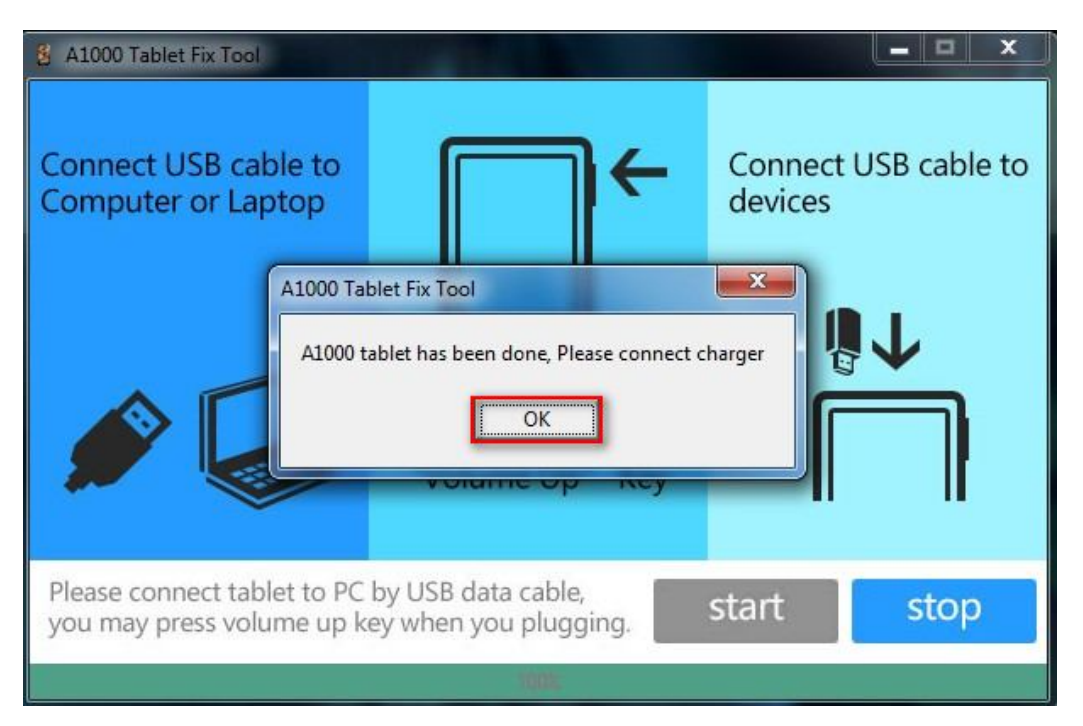

Connecter la tablette à l'adaptateur secteur, la laisser charger quelques instants et l'allumer.

La tablette est fonctionnelle.